## **GPON. DASAN. OLT ONT.**

## **DASAN OLT & ONT**

(DBA profile, Traffic profile, ONU profile).

- **DBA Profile** (Dynamic Bandwidth Allocation). (DBA) . (PON) (ONU);
- **Traffic Profile** multicast-profile, voip-profile tdm-pw-profile (Time Division Multiplexing Pseudowire Information) , . () , . , 1 1, 2 2 . . TDM , . . . ;
- **ONU Profile** Traffic-profiles pm-profile ONU. Performance Monitoring Profile (pm-profile) ANI ports, UNI Eth ports Upstream/Downstream : OversizePackets, CRCErroredPackets, UndersizePackets, Lost Packets .) ONU profile ;

 **:**

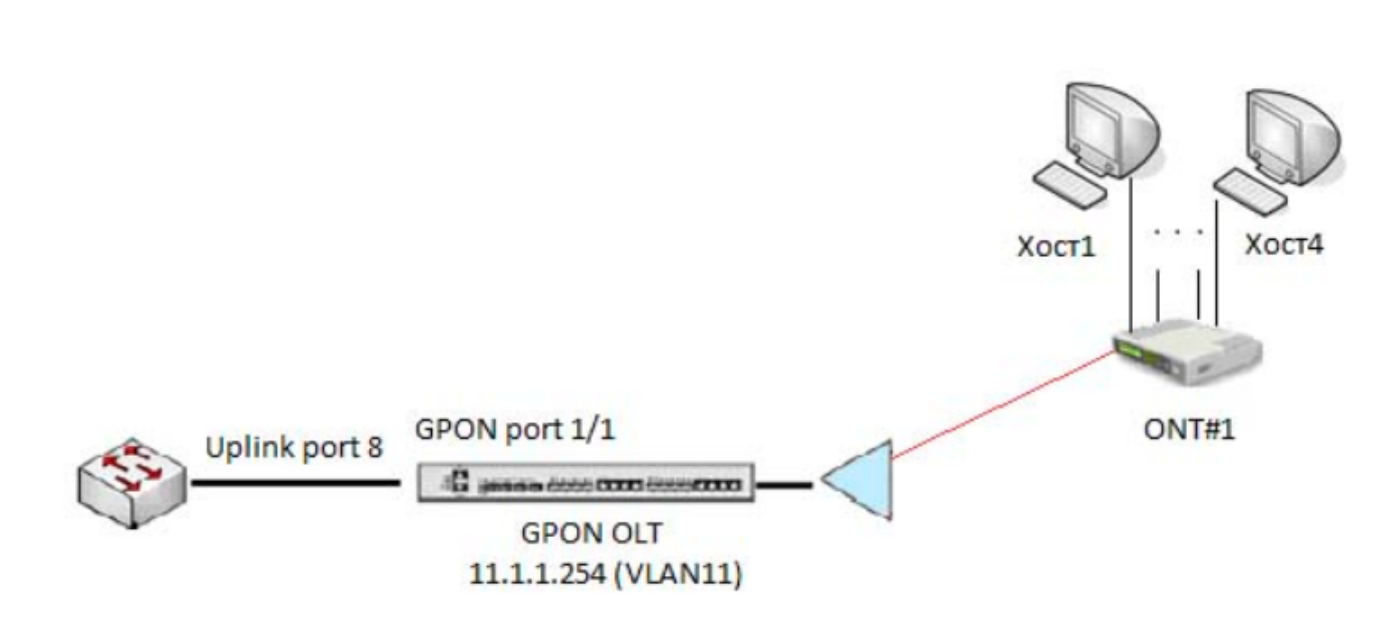

Vlan .

```
SWITCH# conf t 
SWITCH(config)# bridge
# VLAN 11 
SWITCH(bridge)# vlan create 11
# 1 11 vlan. GPON 11 vlan'a
SWITCH(bridge)# vlan add 11 1 tagged 
# 8 11 vlan, (, switch L3, router ..)
SWITCH(bridge)# vlan add 11 8 untagged
```
11 ip .

bridge .

```
SWITCH(config)# interface 11
SWITCH(config-if[11])# ip address 11.1.1.254/24
SWITCH(config-if[11])# no shutdown
SWITCH(config-if[11])# exit
SWITCH(config)#
```
ONU.

ONU gpon.

```
SWITCH#
SWITCH# con t
SWITCH(config)# gpon
# gpon-olt 1 ( GPON 1 4)
SWITCH(gpon)# gpon-olt 1
# ONU 10 .
SWITCH(config-gpon-olt[1])# discover-serial-number start 10 
\# : the set of \mathbb{R}^2SWITCH(config-gpon-olt[1])#onu add ONU-ID PASSWD [enable| disable]
# 
SWITCH(config-gpon-olt[1])# show onu active 
 — — — — — — — — — — — — — — — — — — — — — — — — — — — — -
OLT | ONU | STATUS | MODE | Serial No. | Password | Link uptime
 — — — — — — — — — — — — — — — — — — — — — — — — — — — — -
1 | 1 | Active | auto | CIGGb3190015 | 30306233313930303135 | 0:00:00:10
```
ONU.

```
SWITCH(config-gpon-olt[1])#
# ONU.
SWITCH(config-gpon-olt[1])# onu fix all 
# ONU ID. ID show onu active. ONU_ID:
SWITCH(config-gpon-olt[1])# onu fix 1
SWITCH(config-gpon-olt[1])# show onu active
 — — — — — — — — — — — — — — — — — — — — — — — — — — — — -
OLT | ONU | STATUS | MODE | Serial No. | Password | Link uptime
 — — — — — — — — — — — — — — — — — — — — — — — — — — — — -
1 | 1 | Active | manual | CIGGb3190015 | 30306233313930303135 | 0:00:00:22
```
Status ONU manual, .

dba :

SWITCH# conf t # gpon. SWITCH(config)# gpon # . ONU OLT. SWITCH(gpon)# dba-profile 20M\_upstream create # (sr) State Reporting report, ONU OLT , grant , OLT ONU . DBA. . ONU DBRu(dynamic bandwidth report upstream). (nsr) Non State Reporting-OLT ONU TCONT. SWITCH(config-dba-profile[20M\_upstream])# mode sr # <128-1031616> (kbps). : sla assured <0-1031616> (kbps) SWITCH(config-dba-profile[20M\_upstream])# sla fixed 128  $(1 \text{ GPON}).$ SWITCH(config-dba-profile[20M\_upstream])# sla maximum 20000 (128-1031616) SWITCH(config-dba-profile[20M\_upstream])# apply SWITCH(config-dba-profile[20M\_upstream])# exit

multicast — gpon.

```
SWITCH# conf t
# multicast .
SWITCH(gpon)# multicast-profile 229_net create 
# C (robustness) .
 1 255, , . 1, , . — 2.
SWITCH(config-mcast-profile[229_net])# igmp robustness-variable 3 
    igmp ().
SWITCH(config-mcast-profile[229_net])# igmp querier query-interval 125 
\# ().
SWITCH(config-mcast-profile[229_net])# igmp querier max-response-time 10 
# multicast 11 vlan'a. (Vlan id -11, destination-ip 229.1.1.1 229.1.1.10, gem 4094 — gem port( )).
SWITCH(config-mcast-profile[229_net])# igmp access-list vid 11 dst-ip start 229.1.1.1 end 229.1.1.10 gem 4094 
SWITCH(config-mcast-profile[229_net])# apply
SWITCH(config-mcast-profile[229_net])# exit
```
traffic :

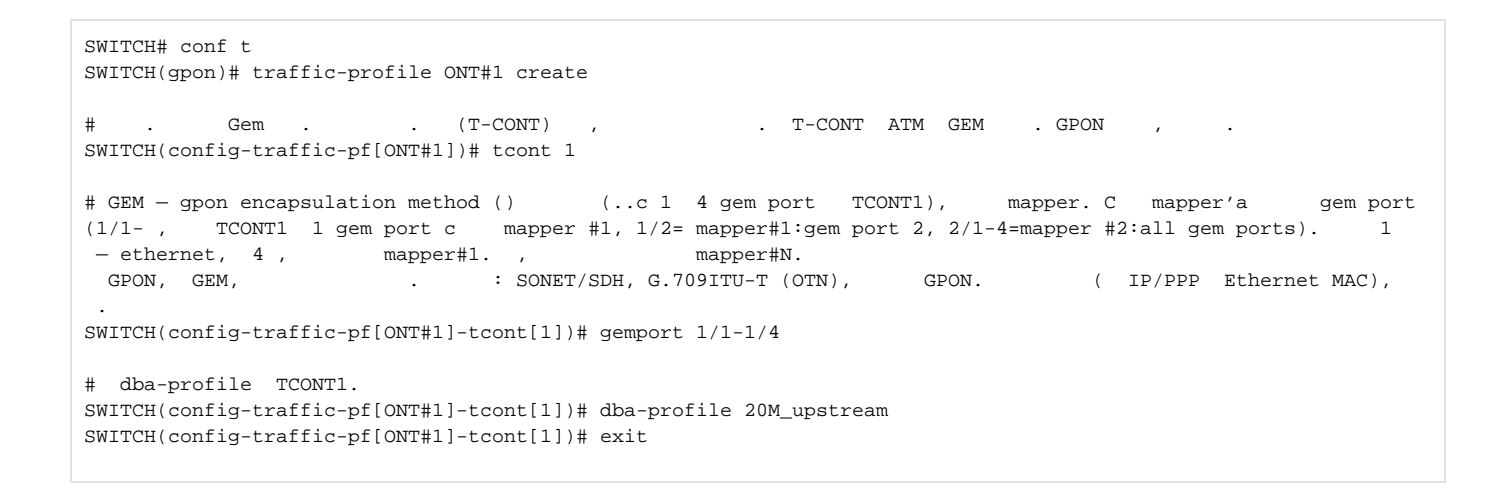

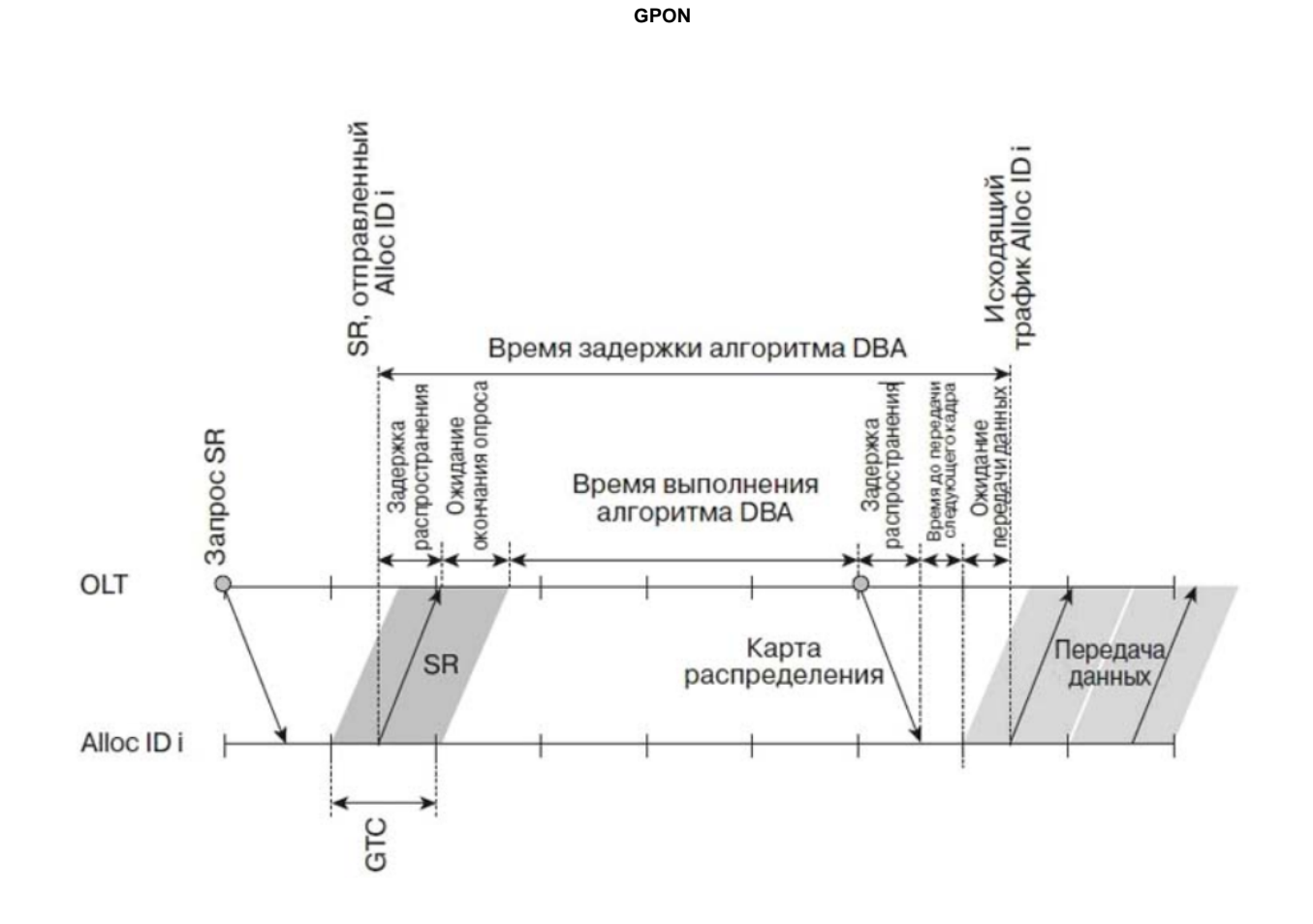

```
# Mapper - , . 802.1p traffic . Ethernet . 16 Ethernet VLAN . .
SWITCH(config-traffic-pf[ONT#1])# mapper 1 
# mapper1. 1/2/4/8.
SWITCH(config-traffic-pf[ONT#1]-mapper[1])# gemport count 4 
SWITCH(config-traffic-pf[ONT#1]-mapper[1])# exit
# Bridge 1 uni/ani . , 802.1d(STP, MAC Bridging).
SWITCH(config-traffic-pf[ONT#1])# bridge 1 
# MAC Bridge mapper1 OLT ONU mapper 1 Bridge 1. Ani port- , ONU OLT
SWITCH(config-traffic-pf[ONT#1]-bridge[1])# ani mapper 1 
SWITCH(config-traffic-pf[ONT#1]-bridge[1]-ani[mapper:1])# exit
```
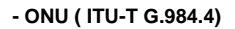

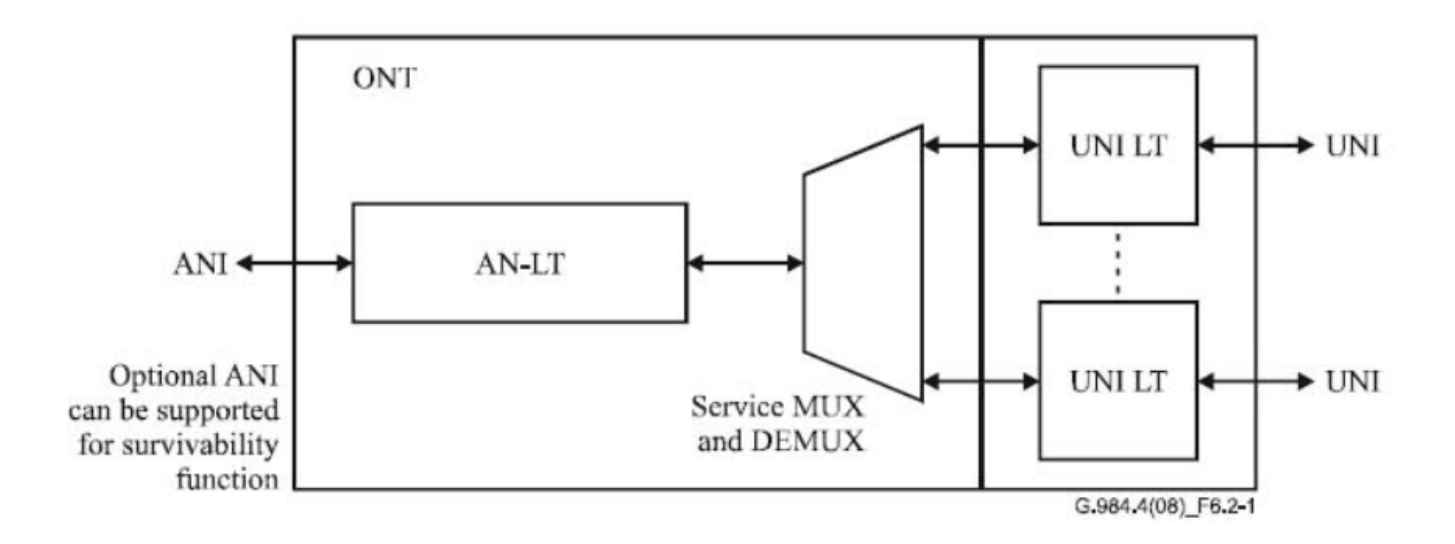

```
eth uni 1 MAC Bridge. uni- Ethernet ONU
SWITCH(config-traffic-pf[ONT#1]-bridge[1])# uni eth 1 
            VID oS(0-7). ONU OLT 11 Vlan 0 (0-3, 4-7).
SWITCH(config-traffic-pf[ONT#1]-bridge[1]-uni[eth:1])# vlan-operation us-oper overwrite 11 0 
\#SWITCH(config-traffic-pf[ONT#1]-bridge[1]-uni[eth:1])# vlan-operation ds-oper remove 
    Ethernet UNI 1 10Mbps. : rate-limit upstream 960 960 (1Mbps)
SWITCH(config-traffic-pf[ONT#1]-bridge[1]-uni[eth:1])# rate-limit downstream 10000 10000 
# , Ethernet UNI 1 multicast .
SWITCH(config-traffic-pf[ONT#1]-bridge[1]-uni[eth:1])#multicast-profile 229_net 
SWITCH(config-traffic-pf[ONT#1]-bridge[1]-uni[eth:1])# exit
# 
SWITCH(config-traffic-pf[ONT#1]-bridge[1])# uni eth 2
SWITCH(config-traffic-pf[ONT#1]-bridge[1]-uni[eth:2])# vlan-operation us-oper overwrite 11 0
SWITCH(config-traffic-pf[ONT#1]-bridge[1]-uni[eth:2])# vlan-operation ds-oper remove
SWITCH(config-traffic-pf[ONT#1]-bridge[1]-uni[eth:2])#multicast-profile 229_net
SWITCH(config-traffic-pf[ONT#1]-bridge[1]-uni[eth:2])# exit
SWITCH(config-traffic-pf[ONT#1]-bridge[1])# uni eth 3
SWITCH(config-traffic-pf[ONT#1]-bridge[1]-uni[eth:3])# vlan-operation us-oper overwrite 11 0
SWITCH(config-traffic-pf[ONT#1]-bridge[1]-uni[eth:3])# vlan-operation ds-oper remove
SWITCH(config-traffic-pf[ONT#1]-bridge[1]-uni[eth:3])#multicast-profile 229_net
SWITCH(config-traffic-pf[ONT#1]-bridge[1]-uni[eth:3])# exit
SWITCH(config-traffic-pf[ONT#1]-bridge[1])# uni eth 4 
SWITCH(config-traffic-pf[ONT#1]-bridge[1]-uni[eth:4])# vlan-operation us-oper overwrite 11 0
SWITCH(config-traffic-pf[ONT#1]-bridge[1]-uni[eth:4])# vlan-operation ds-oper remove
SWITCH(config-traffic-pf[ONT#1]-bridge[1]-uni[eth:4])#multicast-profile 229_net
SWITCH(config-traffic-pf[ONT#1]-bridge[1]-uni[eth:4])# exit
SWITCH(config-traffic-pf[ONT#1]-bridge[1])# exit
SWITCH(config-traffic-pf[ONT#1])# apply
```
ONU onu-profile. (ONU) onu-profile. 1 traffic-profile onu-prifile.

## SWITCH(gpon)#

```
:SWITCH(gpon)# onu-profile Ak.Vonsovskogo1.st create
SWITCH(gpon)# onu-profile ONT#1 create 
  traffic-profile ONT#1
SWITCH(config-onu-profile[ONT#1])# traffic-profile ONT#1
SWITCH(config-onu-profile[ONT#1])# apply
```

```
SWITCH(config-onu-profile[ONT#1])# exit
```

```
SWITCH(gpon)# gpon-olt 1
# onu-profile 1 ONT#1
SWITCH(config-gpon-olt[1])# onu-profile 1 ONT#1
SWITCH(config-gpon-olt[1])# sh onu info
OLT | ONU | STATUS | Serial No. | Distance | Rx Power | Profile - - - - - - - - - - - - - - - - - -1 | 1 | Active | CIGGb3190015 | 7m | -9.1 dBm | ONT#11 | 2 | Active | DSNWcb7ef3b8 | 22m 
| -17.1 dBm |
```
igmp ping :

SWITCH# ping 11.1.1.253 PING 10.10.10.2 (10.10.10.2) 56(84) bytes of data. 64 bytes from 10.10.10.2: icmp\_seq=1 ttl=128 time=3.05 ms 64 bytes from 10.10.10.2: icmp\_seq=2 ttl=128 time=3.92 ms 64 bytes from 10.10.10.2: icmp\_seq=3 ttl=128 time=3.98 ms 64 bytes from 10.10.10.2: icmp\_seq=4 ttl=128 time=3.90 ms 64 bytes from 10.10.10.2: icmp\_seq=5 ttl=128 time=3.99 ms 64 bytes from 10.10.10.2: icmp\_seq=6 ttl=128 time=3.92 ms — 11.1.1.254 ping statistics — 6 packets transmitted, 6 received, 0% packet loss, time 5049ms rtt min/avg/max/mdev = 3.059/3.800/3.996/0.338 ms